# Oracle Linux 9 Configuring the Firewall

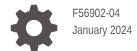

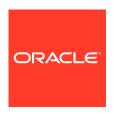

Oracle Linux 9 Configuring the Firewall,

F56902-04

Copyright  $\ensuremath{\texttt{@}}$  2022, 2024, Oracle and/or its affiliates.

# Contents

| P        | rof | Fa | _ | $\overline{}$ |
|----------|-----|----|---|---------------|
| $\vdash$ | rei | la | C | H             |

| Documentation License                                   | iv  |
|---------------------------------------------------------|-----|
| Conventions                                             | iv  |
| Documentation Accessibility                             | iv  |
| Access to Oracle Support for Accessibility              | ,   |
| Diversity and Inclusion                                 | ,   |
| Configuring a Packet Filtering Firewall                 |     |
| About Packet-Filtering Firewalls                        | 1-1 |
| Firewall Configuration Tools                            | 1-3 |
| Controlling the Firewall Service                        | 1-2 |
| About Zones and Services                                | 1-3 |
| Displaying Information About Zones                      | 1-3 |
| Displaying Zone Settings                                | 1-4 |
| Configuring firewalld Zones                             | 1-4 |
| Controlling Access to Services                          | 1-4 |
| Controlling Access to Ports                             | 1-5 |
| Assigning a Network Interface to a Zone                 | 1-5 |
| Changing the Default Zone                               | 1-6 |
| Setting a Default Rule for Controlling Incoming Traffic | 1-6 |
| Managing Incoming Traffic Based on Sources              | 1-7 |
| Creating Customized Zones for Firewall Implementation   | 1-7 |
| Using the firewall-cmd Command                          | 1-7 |
| Using a Zone Configuration File                         | 1-8 |
| Using the nftables Framework                            |     |
| Converting iptables to nftables                         | 2-: |
|                                                         |     |

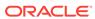

#### **Preface**

Oracle Linux 9: Configuring the Firewall describes how to secure the network by using firewalld to implement rules that control traffic that flows to and from Oracle Linux 9 systems. Additionally, it also describes how to use the nftables framework to further control network access to these systems.

#### **Documentation License**

The content in this document is licensed under the Creative Commons Attribution—Share Alike 4.0 (CC-BY-SA) license. In accordance with CC-BY-SA, if you distribute this content or an adaptation of it, you must provide attribution to Oracle and retain the original copyright notices.

#### Conventions

The following text conventions are used in this document:

| Convention | Meaning                                                                                                    |  |
|------------|----------------------------------------------------------------------------------------------------|--|
| boldface   | Boldface type indicates graphical user interface elements associated with an action, or terms defined in text or the glossary.         |  |
| italic     | Italic type indicates book titles, emphasis, or placeholder variables for which you supply particular values.                          |  |
| monospace  | Monospace type indicates commands within a paragraph, URLs, code in examples, text that appears on the screen, or text that you enter. |  |

#### **Documentation Accessibility**

For information about Oracle's commitment to accessibility, visit the Oracle Accessibility Program website at https://www.oracle.com/corporate/accessibility/.

For information about the accessibility of the Oracle Help Center, see the Oracle Accessibility Conformance Report at https://www.oracle.com/corporate/accessibility/templates/t2-11535.html.

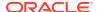

## Access to Oracle Support for Accessibility

Oracle customers that have purchased support have access to electronic support through My Oracle Support. For information, visit https://www.oracle.com/corporate/accessibility/learning-support.html#support-tab.

### **Diversity and Inclusion**

Oracle is fully committed to diversity and inclusion. Oracle respects and values having a diverse workforce that increases thought leadership and innovation. As part of our initiative to build a more inclusive culture that positively impacts our employees, customers, and partners, we are working to remove insensitive terms from our products and documentation. We are also mindful of the necessity to maintain compatibility with our customers' existing technologies and the need to ensure continuity of service as Oracle's offerings and industry standards evolve. Because of these technical constraints, our effort to remove insensitive terms is ongoing and will take time and external cooperation.

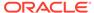

1

# Configuring a Packet Filtering Firewall

This chapter describes the concepts, tools, and methods for configuring the firewall by using packet filtering. It also provides examples for displaying the firewall settings that enforce network security on a system.

#### **About Packet-Filtering Firewalls**

A firewall filters incoming and outgoing network packets, based on packet header information. You create packet filter rules that detect whether packets are accepted or rejected. If you create a rule to block a port, any request to that port is rejected by the firewall and the request is ignored. Any service that's listening on a blocked port is effectively disabled.

The Oracle Linux kernel uses the Netfilter feature to provide packet filtering functionality for IPv4 and IPv6 packets.

Netfilter consists of two components:

- A netfilter kernel component consisting of a set of tables in memory for the rules that the kernel uses to control network packet filtering.
- Utilities to create, maintain, and display the rules that netfilter stores. In Oracle Linux
   9, the default firewall utility is the firewall-cmd, which is provided by the firewalld package.

The firewalld-based firewall has the following advantages:

- The firewalld-cmd utility doesn't restart the firewall and disrupt established TCP connections.
- firewalld supports dynamic zones, which enable you to implement different sets of firewall rules for systems such as laptops that can connect to networks with different levels of trust. However, this feature isn't typically used on server systems.
- firewalld supports D-Bus for better integration with services that depend on firewall configuration.

#### **Firewall Configuration Tools**

You can configure the firewall by using one of the following tools:

- By using the firewall-cmd command and its several options.
- By using the Firewall Configuration GUI

To use this tool you must install the firewall-config package first, then start it by using the same command as the package name, for example:

```
sudo dnf install firewall-config sudo firewall-config &
```

The command opens the configuration tool, as shown in the following figure:

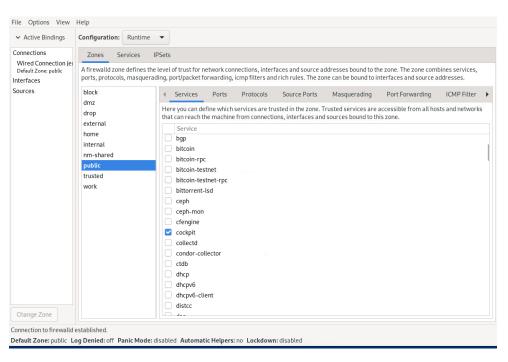

Figure 1-1 Firewall Configuration

 Cockpit is a browser-based configuration tool that you can also use to perform firewall configurations. See Oracle Linux: Using the Cockpit Web Console.

#### Controlling the Firewall Service

In Oracle Linux 9, the firewall service, firewalld, is enabled by default. The service is controlled by the systemctl command.

#### To start the service:

```
sudo systemctl unmask firewalld
sudo systemctl start firewalld
```

To ensure that the service starts automatically when the system starts, run the following command after starting the firewall:

```
sudo systemctl enable firewalld
```

To stop the firewall service and prevent it from automatically starting when the system starts, run the following command:

```
sudo systemctl stop firewalld
sudo systemctl disable firewalld
```

To prevent the firewall service from being started by other services or through the firewalld D-Bus interface, run the following command after disabling the firewall:

```
sudo systemctl mask firewalld
```

To display the current status of the firewall service:

sudo systemctl status firewalld

#### **About Zones and Services**

Firewall security is implemented through the concepts of zones and services.

Zones are predefined sets of filtering rules that correspond to levels of trust for network access. You can add to the default filtering rules of a zone by reconfiguring the zone's settings and therefore refine the zone's control of traffic flow. When you install Oracle Linux, a default zone called <code>public</code> is automatically assigned to the system.

Firewall rules are applied through services that are assigned to a zone. The service ports are the access points of network traffic. Services assigned to a zone automatically have their ports opened to receive and send network packets.

For more information about zones and firewall-related services, see the firewalld.zone(5) and the firewalld.service(5) manual pages.

#### **Displaying Information About Zones**

When you configure the firewall for zones, displaying the current zone and service settings and other information as part of the configuration steps is a good practice. With this approach you can monitor the changes you're introducing to the firewall and identify potential errors that would make the changes invalid.

To display the system's default zone, run the following command:

```
sudo firewall-cmd --get-default
```

List all the predefined zones that are included in the installation as follows:

```
sudo firewall-cmd --get-zones
block dmz drop external home internal nm-shared public trusted work
```

You can configure any zone in the list. As you change settings of a particular zone, that zone becomes an active zone. To identify the active zone, type the following:

```
sudo firewall-cmd --get-active-zone
```

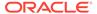

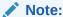

By default, all configurations are implemented on the default zone. Note also that an active zone isn't necessarily the default zone. Therefore, you must specify the zone name in the command to define settings for that specific zone. Otherwise, the definitions are applied to the default zone.

#### Displaying Zone Settings

To obtain the settings of a zone:

```
sudo firewall-cmd --list-all [--zone=zonename]
```

Without specifying a zone, the command displays the settings of the default zone. Thus, to list the settings of the work zone, you would use the following command;

```
sudo firewall-cmd --list-all --zone=work
work
  target: default
  icmp-block-inversion: no
  interfaces:
  sources:
  services: cockpit dhcpv6-client ssh
  ports:
  protocols:
  forward: yes
  masquerade: no
  forward-ports:
  source-ports:
  icmp-blocks:
  rich rules:
```

#### Configuring firewalld Zones

The following tasks describe how to use the firewall-cmd command to configure firewall rules for a zone. The rules are then recorded in the /etc/firewalld hierarchy for firewalld.

Configuring the firewall means setting all or some of a zone settings to specific values to enable the firewall to control network traffic according to specifications.

#### Controlling Access to Services

Setting the services of a zone is the default way to configure the firewall. Each zone has predefined services assigned to it. To configure this setting further, you either add services to the zone or remove services from the zone.

To list predefined services, use the firewall-cmd --list-services command.

For example, the following command shows that the work zone has the cockpit, dhcpv6-client, and ssh services assigned to it:

```
sudo firewall-cmd --list-services --zone=work
```

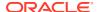

```
cockpit dhcpv6-client ssh
```

To open access to a new service, use the --add-service service option. Optionally, include the --permanent option to make the rule persistent across reboots.

For example, to add the HTTP and NFS services to the work zone, you would use the following command:

```
sudo firewall-cmd --permanent --zone=work --add-service=http --add-service=nfs
sudo firewall-cmd --list-services --zone=work
cockpit dhcpv6-client ssh http nfs
```

To remove access to a service, use the --remove-service service option:

```
sudo firewall-cmd --permanent --zone=work --remove-service=cockpit
sudo firewall-cmd --list-services --zone=work
dhcpv6-client ssh http nfs
```

#### Controlling Access to Ports

Network traffic through the zone's services uses the ports of those services. Ports must be opened to accept traffic. You can open more ports for network access by specifying the port number and the associated protocol.

The --list-ports option lists the ports and associated protocols to which you have explicitly allowed access. However, ports that have been opened as a service aren't included in this command's output. Therefore, when listing ports, the best practice is to use the --list-all option to obtain more complete information.

Use the <code>--add-port</code> option to allow access to specific ports. Ports must be specified by using the format <code>port-number/port-type</code>. Port types can be <code>tcp</code>, <code>udp</code>, <code>sctp</code>, or <code>dccp</code>. Ensure that the type and the network traffic match, for example:

```
sudo firewall-cmd --permanent --zone=work --add-port=353/udp --add-port=3689/tcp
sudo firewall-cmd --list-all --zone=work

work
  target: default
  icmp-clock-inversion: no
  interfaces:
  sources:
  services: dhcpv6-client ssh http nfs
  ports: 5353/udp 3689/tcp
```

Similarly, the --remove-port option removes access to a port. Remember to use the --permanent option to make the change persist.

For more information, see the firewall-cmd(1) manual page.

#### Assigning a Network Interface to a Zone

A system's network interface is automatically assigned to the default zone. In Oracle Linux, you can configure multiple zones with their specific services, ports, and so on. You then activate a specific zone's rules to become operative by assigning the interface to that zone.

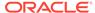

Thus, you have the flexibility to easily change the firewall rules that are active on the system by reassigning the network interface.

Suppose that you want to activate the firewall configuration of the work zone. You would assign the interface to the zone as follows:

```
sudo firewall-cmd --zone=work --change-interface=enp0s1
sudo firewall-cmd --get-active-zone
work
  interfaces: enp0s1
```

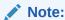

You don't need to use the --permanent option to make the setting persist across reboots. If you set the zone to be the default zone, as explained in Changing the Default Zone, then the interface reassignment becomes permanent.

#### Changing the Default Zone

You can change a system's default zone as follows:

```
sudo firewall-cmd --set-default-zone=work
```

You can also verify that the changes have been applied:

```
sudo firewall-cmd --get-default-zone
```

To display the entire and final results of the configuration:

```
sudo firewall-cmd --zone=work --list-all
work (active)
  target: default
  interfaces: enp0s1
  sources:
  services: dhcpv6-client ssh http nfs
  ports: 5353/udp 3689/tcp
```

#### Setting a Default Rule for Controlling Incoming Traffic

The target setting establishes the default behavior of the firewall when managing incoming traffic. This zone setting is automatically configured to default for all the predefined zones. To change the default behavior of a zone, use the following command;

```
sudo firewall-cmd --zone=zone-name --set-target=ACCEPT|REJECT|DROP
```

You can specify the following options:

 ACCEPT accepts all incoming traffic except those you have set to be rejected in another rule.

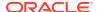

- REJECT blocks all incoming traffic except those you have allowed in another rule. The source machine is informed about the rejection.
- DROP is similar to REJECT but no notice of the rejection is sent to the source machine.

#### Managing Incoming Traffic Based on Sources

You can manage incoming traffic to a zone based on the traffic source. The two following two zone settings enable you to specify the origin of the packets:

- source identifies the sending node or network.
- source-ports identifies the port from which traffic originates.

To accept incoming traffic from a sending node, use the following command:

```
sudo firewall-cmd --zone-zone-name --add-source=IP-address
```

Note that the IP address can include the netmask in CIDR notation, such as 192.0.2.0/24.

Run the following command to transform the current runtime ruleset to a permanent ruleset:

```
sudo firewall-cmd --runtime-to-permanent
```

Omit this command if you're setting a temporary configuration that's dropped if the system is rebooted.

The following similar syntax is used to set the source-port setting. However, you identify the source port by specifying the sending port number and the protocol type, for example:

```
\verb|sudo| firewall-cmd| --\verb|zone| = | zone-name| -- \verb|add-source-ports| = | port-number/tcp| | udp| | sctp| | dccp| | dccp| | dccp| | dccp| | dccp| | dccp| | dccp| | dccp| | dccp| | dccp| | dccp| | dccp| | dccp| | dccp| | dccp| | dccp| | dccp| | dccp| | dccp| | dccp| | dccp| | dccp| | dccp| | dccp| | dccp| | dccp| | dccp| | dccp| | dccp| | dccp| | dccp| | dccp| | dccp| | dccp| | dccp| | dccp| | dccp| | dccp| | dccp| | dccp| | dccp| | dccp| | dccp| | dccp| | dccp| | dccp| | dccp| | dccp| | dccp| | dccp| | dccp| | dccp| | dccp| | dccp| | dccp| | dccp| | dccp| | dccp| | dccp| | dccp| | dccp| | dccp| | dccp| | dccp| | dccp| | dccp| | dccp| | dccp| | dccp| | dccp| | dccp| | dccp| | dccp| | dccp| | dccp| | dccp| | dccp| | dccp| | dccp| | dccp| | dccp| | dccp| | dccp| | dccp| | dccp| | dccp| | dccp| | dccp| | dccp| | dccp| | dccp| | dccp| | dccp| | dccp| | dccp| | dccp| | dccp| | dccp| | dccp| | dccp| | dccp| | dccp| | dccp| | dccp| | dccp| | dccp| | dccp| | dccp| | dccp| | dccp| | dccp| | dccp| | dccp| | dccp| | dccp| | dccp| | dccp| | dccp| | dccp| | dccp| | dccp| | dccp| | dccp| | dccp| | dccp| | dccp| | dccp| | dccp| | dccp| | dccp| | dccp| | dccp| | dccp| | dccp| | dccp| | dccp| | dccp| | dccp| | dccp| | dccp| | dccp| | dccp| | dccp| | dccp| | dccp| | dccp| | dccp| | dccp| | dccp| | dccp| | dccp| | dccp| | dccp| | dccp| | dccp| | dccp| | dccp| | dccp| | dccp| | dccp| | dccp| | dccp| | dccp| | dccp| | dccp| | dccp| | dccp| | dccp| | dccp| | dccp| | dccp| | dccp| | dccp| | dccp| | dccp| | dccp| | dccp| | dccp| | dccp| | dccp| | dccp| | dccp| | dccp| | dccp| | dccp| | dccp| | dccp| | dccp| | dccp| | dccp| | dccp| | dccp| | dccp| | dccp| | dccp| | dccp| | dccp| | dccp| | dccp| | dccp| | dccp| | dccp| | dccp| | dccp| | dccp| | dccp| | dccp| | dccp| | dccp| | dccp| | dccp| | dccp| | dccp| | dccp| | dccp| | dccp| | dccp| | dccp| | dccp| | dccp| | dccp| | dccp| | dccp| | dccp| | dccp| | dccp| | dccp| | dccp| | dccp| | dccp| | dccp| | dccp| | dccp| | dccp| | dccp| | dccp| | dccp| | dccp| | dccp| | dccp| | dccp| | dccp| |
```

You can combine different settings to configure the firewall. The trusted zone can be configured to accept HTTP traffic from the 192.0.2.0 network source, as shown in the following example:

```
sudo firewall-cmd --zone=trusted --add-source=192.0.2.0/24
sudo firewall-cmd --zone=trusted --add-service=http
sudo firewall-cmd --zone=trusted --list-all

trusted (active)
  target: ACCEPT
  sources: 192.0.2.0/24
  services: http
```

#### Creating Customized Zones for Firewall Implementation

You can create zones and then configure the zone's settings for a customized firewall protection.

#### Using the firewall-cmd Command

As shown in the following example, you can use the firewall-cmd CLI to create an empty zone, which means that no default services are assigned. When configuring a customized zone, you must always include the --permanent option in the command. Otherwise, an error message is generated.

```
sudo firewall-cmd --permanent --new-zone=testzone
sudo firewall-cmd --permanent --get-zones
```

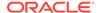

```
block dmz drop external home internal nm-shared public testzone trusted work

sudo firewall-cmd --permanent --info-zone=testzone

testzone
  target: default
  icmp-block-inversion: no
  interfaces:
  sources:
  services:
  ports:
  protocols:
  masquerade: no
  forward-ports:
  source-ports:
  icmp-blocks:
  rich rules:
```

Without the --permanent option, the --get-zones option does not display the created zone.

The --info-zone=zone-name option generates the same output as the --list-all option.

To make this zone creation persistent, add the following command:

```
sudo firewall-cmd --runtime-to-permanent
```

After creating the zone, you can add services, ports, assign interfaces, and so on, by using the command options that are provided in the previous examples:

```
sudo firewall-cmd --zone=testzone --add-service=http
Error: INVALID ZONE: testzone
sudo firewall-cmd --permanent --zone=testzone --add-service=http
```

Ensure that you use the --permanent option when using these commands.

#### Using a Zone Configuration File

All zones have corresponding configuration files. For the predefined zones that are installed with the operating system, the configuration files are in the /usr/lib/firewalld/zones directory.

When you configure a predefined zone, the configuration file is copied to the /etc/firewalld/zones directory and the changes are stored in that location. If you use a configuration file to create new zones, you must also use /etc/firewalld/zones as the working directory.

If you're creating a zone with only minor differences from the settings of predefined zones, copying an existing configuration file to the working directory is the easiest approach. You can use either of the following commands:

```
sudo cp /etc/firewalld/zones/existing-conf-file.xml new-zone.xml
sudo cp /usr/lib/firewalld/zones/existing-conf-file.xml /etc/firewalld/zones/new-zone.xml
```

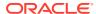

Then, using a text editor, revise the settings in the new configuration file. The following example shows what the configuration file of testzone might contain. testzone accepts traffic for one service (SSH) and one port range for the TCP and UDP protocols:

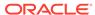

# Using the nftables Framework

This chapter describes how to convert iptables and ip6tables to the nftables framework.

The nftables framework is the default network packet filtering framework in Oracle Linux and replaces the iptables framework. The nftables framework includes packet classification facilities, added convenience, and improved performance over the iptables framework that was used in previous releases. The nftables framework was first introduced in Oracle Linux 8. Information about this change is described in Oracle Linux 8: Release Notes for Oracle Linux 8.

#### Converting iptables to nftables

If you query the system's iptables version, Oracle Linux 9 would clearly indicate that nftables is used as the packet filtering framework:

```
sudo iptables --version
iptables v1.8.7 (nf tables)
```

Otherwise, the output would be similar to the following example:

```
sudo iptables --version
iptables version (legacy)
```

#### Note:

The iptables-nft and ipset packages that include utilities such as iptables, ip6tables, ebtables and arptables are deprecated in Oracle Linux 9. Use the nftables framework to configure firewall rules directly or use the firewalld service instead.

Utilities are available to convert filter rules in iptables and ip6tables to their equivalents in the nftables framework. Choose from one of the following ways.

 Use the iptables-translate or ip6tables-translate commands, depending on the type of tables you want to convert. If a rule can't be translated because of an unrecognized extension in the rule, the command prints the untranslated rule preceded by the # sign.

```
sudo iptables-translate -A INPUT -j CHECKSUM --checksum-fill
nft # -A INPUT -j CHECKSUM --checksum-fill
```

• Save the rules to a dump file, then use the iptables-restore-translate or ip6tables-restore-translate command, depending on the type of tables you want to convert.

sudo iptables-save > /tmp/iptables.dump
sudo iptables-restore-translate -f /tmp/iptables.dump
translated-rules

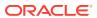